## TSW RSN 143 und Dosto Farbfix

Anleitung zum Installieren und Deinstallieren

## Installation:

- 1. Navigiere zum Ordner Speicherort von Steam\steamapps\common\Train Sim World\WindowsNoEditor\TS2Prototype\Content \DLC
- 2. Füge hier die gewünschte(n) PAK Datei(en) ein.
- 3. Starte Train Sim World.

## Deinstallation:

- 1. Navigiere wieder zum Ordner Speicherort von Steam\steamapps\common\Train Sim World\WindowsNoEditor\TS2Prototype\Content \DLC
- 2. Lösche die installierte(n) Datei(en) "TS2Prototype-DostoFarbfix" oder "TS2Prototype-Br143FarbFix".
- 3. Fertig, die Mod sollte nun deinstalliert sein.

MCGermanyFan Bei Fragen kannst Du mich gerne im raill-sim.de Forum kontaktieren. Diese Mod darf nicht ohne meine Erlaubnis auf einer anderen Webseite angeboten werden.

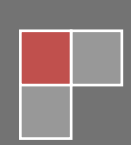